# **AIMOTION**

# Casambi DALI Gateway / CBU-DCS

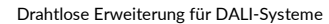

Artikelnr.: 1011DG / Artikelnr.: 1011DGH (Montage im Schaltschrank / Hutschiene)

# Beschreibung

Erweitern Sie DALI-Systeme mit der drahtlosen Casambi Bluetooth Mesh Technology. Mit dem DALI Gateway ist es möglich, über ein bestehendes DALI System, Casambi Netzwerke zu steuern. In der Casambi App lassen sich für das Gateway unterschiedliche<br>Hierarchien einstellen, sowie die Zugrifferlauhnis festlegen Hierarchien einstellen, sowie die Zugrifferlaubnis festlegen. Die Installation darf nur von einem qualifizierten Elektriker ausgeführt werden.

- Casambi-Netzwerke können nahtlos in bestehende DALI-Systeme integriert werden
- Casambi-Netzwerke sehen für DALI-Controller wie DALI-Netzwerke aus
- Für ein Casambi-Netzwerk können mehrere Gateways verwendet werden
- 
- wie ein Standard-DALI-Gerät aus
- Casambi-Netzwerke können nahtlos in bestehende DALI-<br>
Systeme integriert werden wie ein Standard-DALI-Gerät aus<br>
 Casambi-Netzwerke sehen für DALI-Controller wie DALI-<br>
 Casambi-Netzwerke aus<br>
 Casambi-Netzwerke Könne Casambi-Netzwerke können auf die gleiche Weise wie drahtgebundene DALI-Systeme gesteuert werden, so dass es sich in Wirklichkeit um eine drahtlose DALI-Lösung handelt
	- iBeacon aktivierbar

# Technische Daten

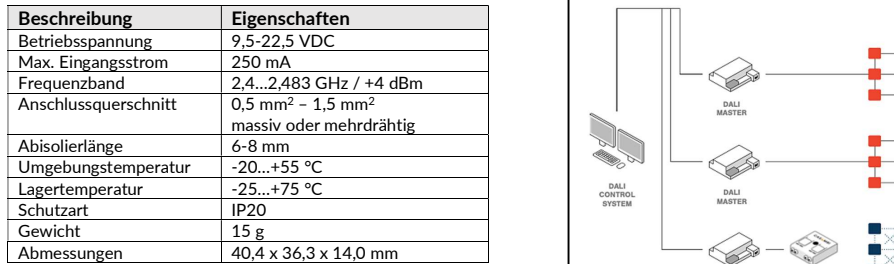

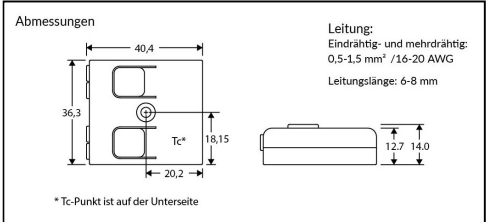

Konformitätserklärung: Hiermit erklärt die CASAMBI Technologies Oy, dass sich das Produkt DALI Gateway / CBU-DCS in Übereinstimmung mit der Richtlinie 2014/53/EU befindet. Die ausführliche Konformitätserklärung finden Sie unter https://www.aimotion-smartliving.de/de/support/download/ in der Produktkategorie Zubehör.

#### Hinweis

Hinweis<br>Technische Änderungen und Irrtümer vorbehalten. 08.2021. ( $\boldsymbol{\epsilon} \in \mathbb{Z}$ 

AIMOTION GmbH<br>
Offakamp 9d<br>
Version 3.1 Offakamp 9d<br>22529 Hamburg AIMOTION GmbH (©2021 AIMOTION مسابر www.aimotion-smartliving.de AIMOTION 199021 AIMOTION 199021 AIMOTION<br>Offakamp 9d<br>Chang (22529 Hamburg (22529 Hamburg 22529 Hamburg 22529 Hamburg 22529 Hamburg 22529 Hamburg 22529 H

### Erweitern Sie DALI-Systeme mit der drahtlosen Casambi Technology. - -**PERSONAL PROPERTY**  – 1,5 mm2 --<u>City</u> **Superior** - -- 10 ÷ m `∎ DALI<br>MASTE DALI WIRELESS<br>CASAMBI<br>NETWORK

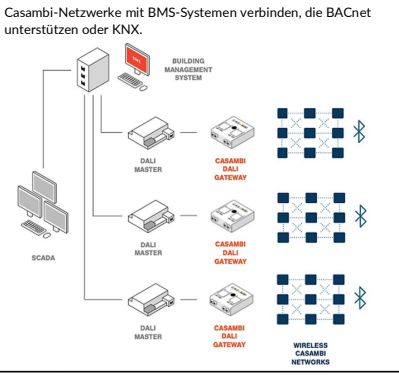

Tel: +49 (0) 40 57257993 WEEE-Reg.-Nr.: DE97884849

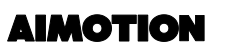

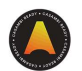

## Inbetriebnahme

Folgen Sie diesen Schritten, um das Gerät einem Netzwerk hinzuzufügen

- 1) Öffnen Sie die Casambi App und loggen Sie sich in Ihr Bluetooth Netzwerk ein. Wenn Sie noch kein Netzwerk angelegt haben, müssen Sie ein neues Netzwerk erstellen.
- 2) Bevor Sie das Gerät dem Netzwerk hinzufügen wählen Sie das passende Profil. Tippen Sie auf , Mehr', danach auf , Geräte in der Nähe'. Tippen Sie dann auf das Gerät und anschließend auf **.Profil ändern'.**
- Wählen Sie das ,DALI Gateway Profil' aus und folgen den Anweisungen.
- 4) Tippen Sie in der Übersicht , Geräte in der Nähe' auf das Gerät und fügen es zum Netzwerk hinzu.
- 5) Das Gerät ist dem Netzwerk hinzugefügt, sodass es nun verwendet werden kann.

### Profile

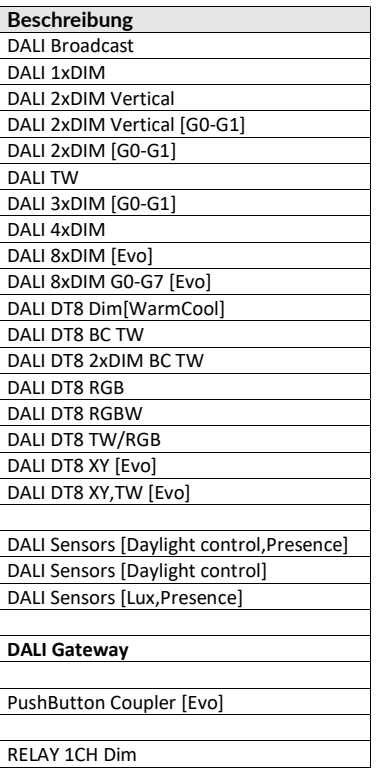

Version 3.1 www.aimotion-smartliving.de E-Mail: info@aimotion-smartliving.de AIMOTION GmbH Offakamp 9d 22529 Hamburg

©2021 AIMOTION Version 3.1

# **AIMOTION**

# Casambi DALI Gateway / CBU-DCS

Wireless extension for DALI systems

Article no.: 1011DG / Article no.: 1011DGH (mounting on DIN rail)

# Description

Expand DALI systems with Casambi Bluetooth Mesh wireless technology. With the DALI Gateway it is possible to control Casambi networks via an existing DALI system. In the Casambi App, different hierarchies can be set for the Gateway, and access permissions can be defined. The installation may only be carried out by a qualified electrician.

- Casambi networks can be seamlessly integrated into existing The Casambi DALI Gateway looks like a standard DALI DALL systems
	- device for the DALI controller
- Casambi networks look like DALI networks for DALI controllers Casambi networks can be seamlessly integrated into existing • The Casambi DALI Gateway looks like a standard DALI<br>
OALI systems<br>
casambi networks of DALI short addresses only all the same controlled in the same way as<br>
con
- Several gateways can be used for a Casambi network
- Casambi networks can be controlled in the same way as wired DALI systems, making it a wireless DALI solution • iBeacon can be activated

# Technical Details

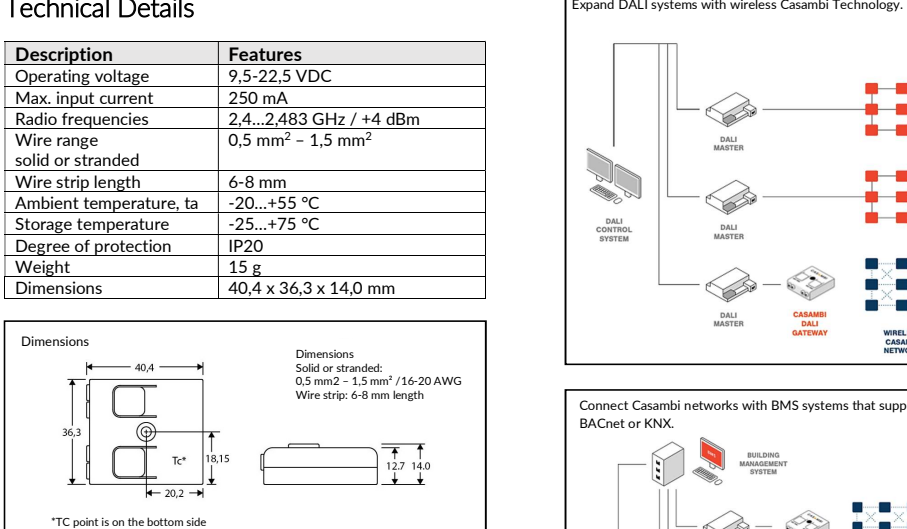

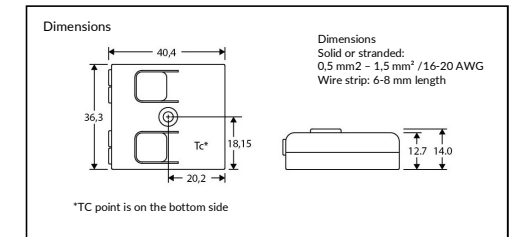

#### Declaration of Conformity:

Hereby CASAMBI Technologies Oy declares that the product DALI Gateway / CBU-DCS is in compliance with Directive 2014/53/EU. The detailed declaration of conformity can be found at https://www.aimotion-smartliving.de/en/support-en/download/ in the product category Accessories.

Note Note<br>Technical changes and errors excepted. 08.2021.  $\epsilon \in \mathbb{X}$ 

 – 1,5 mm2 - 1 ÷

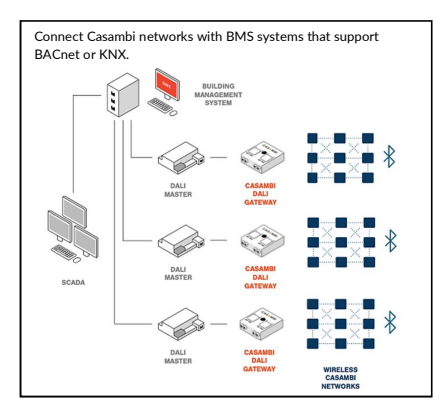

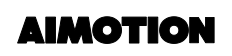

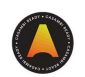

# Commissioning

Follow these steps to add the device to a network

- 1) Open the Casambi App and log in to your Bluetooth network. If you have not yet created a network, you must create a new network.
- 2) Before adding the device to the network, select the appropriate profile. Tap on 'More', then tap on 'Nearby devices'. Then tap the device, tap 'Change Profile'.
- 3) Select the 'DALI Gateway profile' and follow the instructions.
- 4) In the nearby devices overview, tap the device and add it to the network.
- 5) The device is added to the network and ready to use.

## Profiles

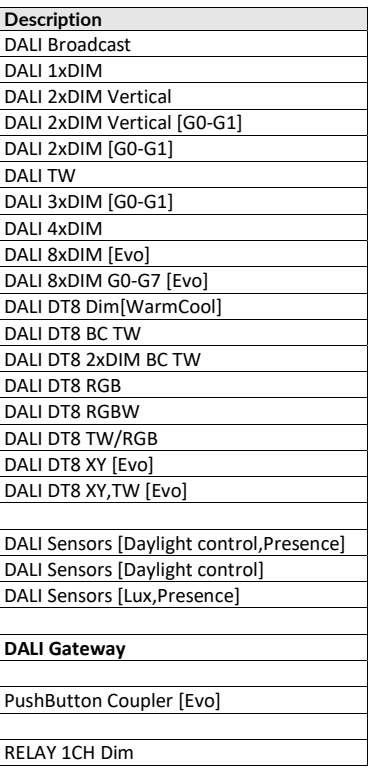

AIMOTION GmbH<br>
Offakamp 9d<br>
Version 3.1 Offakamp 9d<br>22529 Hamburg

AIMOTION GmbH (©2021 AIMOTION مسابر www.aimotion-smartliving.de AIMOTION 199021 AIMOTION 199021 AIMOTION<br>Offakamp 9d<br>Chang (22529 Hamburg (22529 Hamburg 22529 Hamburg 22529 Hamburg 22529 Hamburg 22529 Hamburg 22529 H Version 3.1 www.aimotion-smartliving.de E-Mail: info@aimotion-smartliving.de Tel: +49 (0) 40 57257993 WEEE-Reg.-Nr.: DE97884849

AIMOTION GmbH Offakamp 9d 22529 Hamburg

©2021 AIMOTION Version 3.1

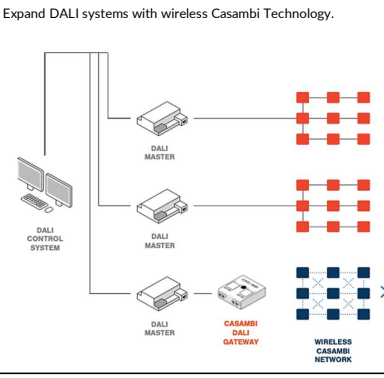